# ANIMAL-office Service-Update

Version 5.1.3

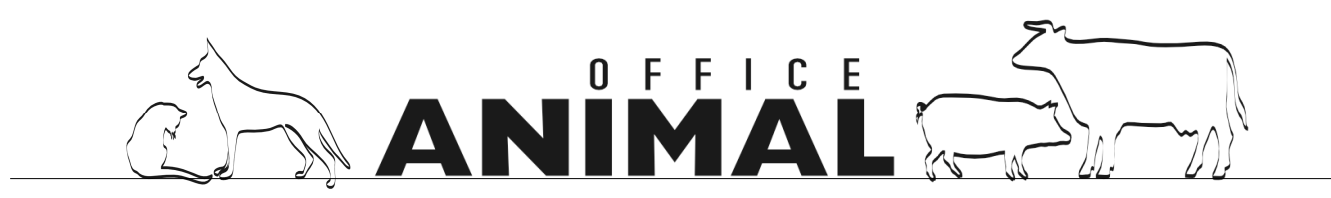

# ANIM,

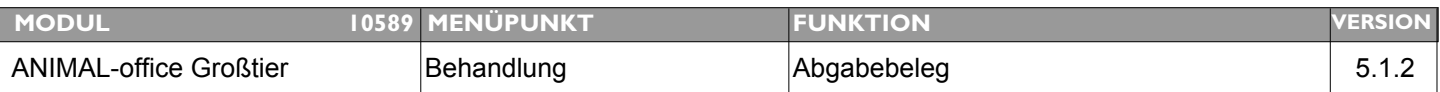

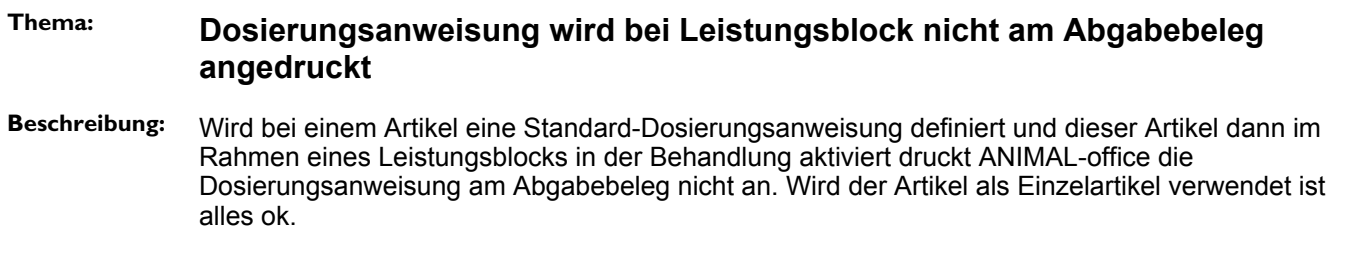

**LÖSUNG:** Dieser Fehler wurde behoben. Die Dosierungsanweisungen werden nun auch bei Leistungsblöcken korrekt gedruckt.

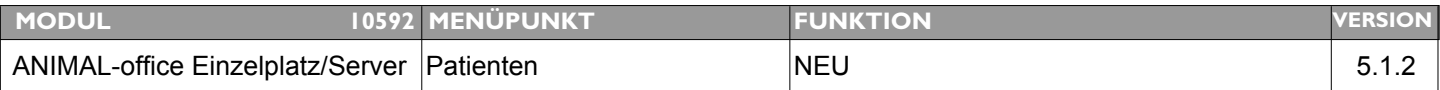

**Thema: Bestimmte Patientenmerkmale beim Öffnen der Patientenkartei sofort anzeigen Beschreibung:** Werden bei einem Patienten bestimmte Patientenmerkmale hinterlegt (Medikamenten-

Unverträglichkeiten) sollte bereits beim Öffnen der Patientenkartei ein entsprechendes Informationsfenster erscheinen

LÖSUNG: Soll beim öffnen eines Patienten zwangsweise ein Fenster mit einem Hinweis angezeigt werden kann dies nun durch eine Aktion (Patientenmerkmal) beliebig aktiviert werden.

> In den Aktionen steht nun zusätzlich der Schalter "Beim Öffnen des Patienten anzeigen" zur Verfügung. Wird dieser Schalter aktiviert, zeigt ANIMAL-office beim Öffnen des betroffenen Patienten automatisch ein Fenster mit dem Text der definierten Aktion an. Es können auch mehrere Aktionen gleichzeitig aktiviert und angezeigt werden.

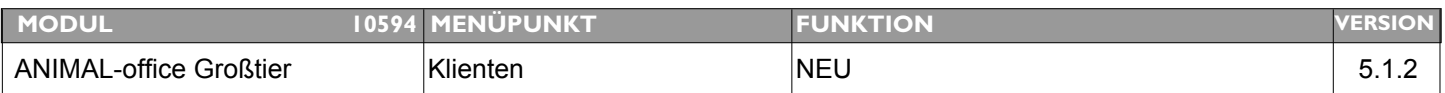

#### **Thema: Implementierung BodyConditionScore in ANIMAL-office**

**Beschreibung:** Implenmentierung Erfassung, Anzeige, Aktionsmanagement der Rückenfettdicke (BodyConditionScore) in ANIMAL-office

#### **LÖSUNG:** Für die Bestandsbetreuung von Rinderbetrieben wurde die Erfassung, Verarbeitung sowie Angeige des BodyConditionScore implementiert.

Eine detaillierte Beschreibung finden Sie im ANIMAL-office WIKI unter:

http://www.animal-office.at/wiki/index.php?title=BodyConditionScore

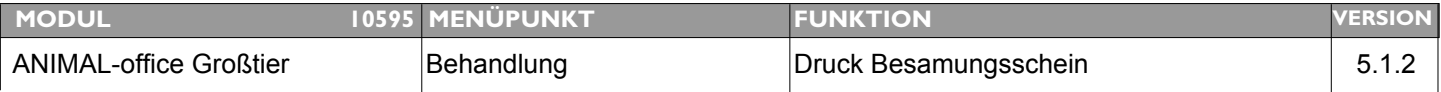

#### **Thema: Zellzahlverlauf auf Besamungsschein korrigieren**

**Beschreibung:** Der Anzeigezeitraum der Zellzahlgrafik ist zur Zeit die letzte Laktationsperiode - dies ist zu ändern auf die letzten 10 Messungen (ca. 400 Tage). Damit werden auch die unmittelbaren letzten Messungen berücksichtigt.

#### **LÖSUNG:** Die Zellzahlgrafik wurde nun auf die Anzeige der letzten 10 Messungen geändert (war früher letzte Laktationsperiode)

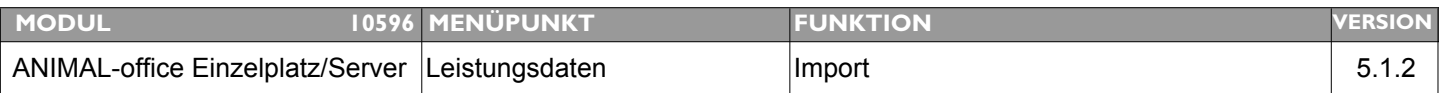

#### **Thema: Zusätzliche Warnung beim Import der LKV-Leistungsdaten**

**Beschreibung:** Beim Import der Milch-Leistungsdaten wird eine zusätzliche Prüfung auf den Fett-Eiweiß Quotienten gewünscht.

LÖSUNG: Über die Einstellungen für den Import der Milch-Leistungsdaten kann nun zusätzlich eine Warnung für den "Fett- Eiweißquotienten" aktiviert werden. Bitte setzen Sie den entsprechenden Werte für die Grenzen und die Art der Warnung.

# W

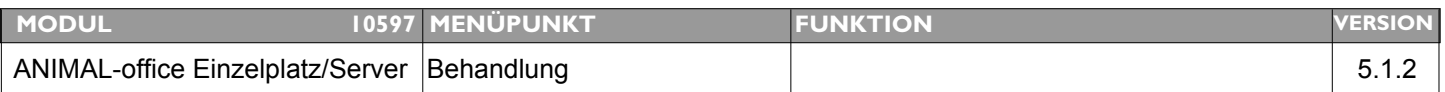

### **Thema: Schalter für Druck der Abgabeetiketten(Dokumente) auch bei Behandlungskorrektur**

**Beschreibung:** Es sollte eine Möglichkeit geben dass der Benutzer ev. definierte Abgabeetiketten bzw. Dokumente auch bei der Korrektur einer Behandlung drucken kann.

**LÖSUNG:** Der Druck der Abgabedokumente (Etiketten, Merkblätter) wird nun auch bei der Korrektur einer Behandlung vorgeschlagen.

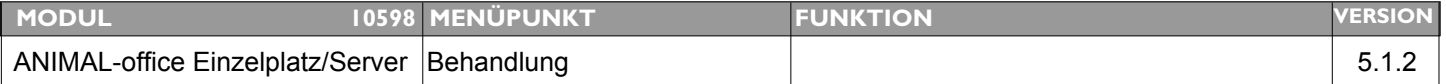

#### **Thema: DYMO - Etiketten werden teilweise abgeschnitten**

**Beschreibung:** Bei einigen Kunden werden die DYMO-Etiketten nur zur Hälfte ausgedruckt.

**LÖSUNG:** Damit der DYMO Drucker (TWIN) in Windows korrekt arbeitet ist eine spezielle Konfiguration erforderlich. Im ANIMAL-office Downloadbereich steht eine kleine Anleitung für die richtige Konfiguration zur Verfügung.

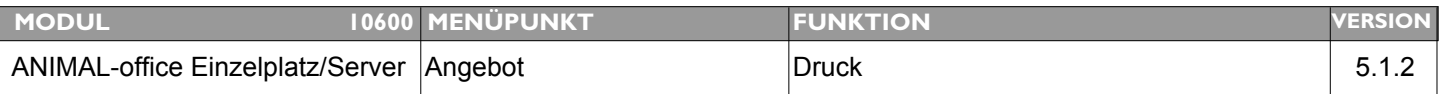

#### **Thema: Beim Angebot zus. Schalter zum Unterdrücken der Mengen u. Einheiten gewünscht**

**Beschreibung:** Es ist noch ein Schalter zu implementieren mit dem man den Druck der Mengen und Einheiten ebenfalls unterdrücken kann

**LÖSUNG:** Im Angebotswesen steht nun zusätzlich der Schalter "Menge/Einheit andrucken" zur Verfügung. Damit kann der Benutzer steuern ob diese Informationen am Angebot angedruckt werden.

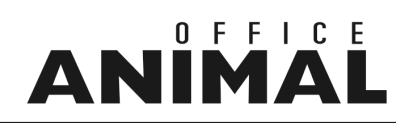

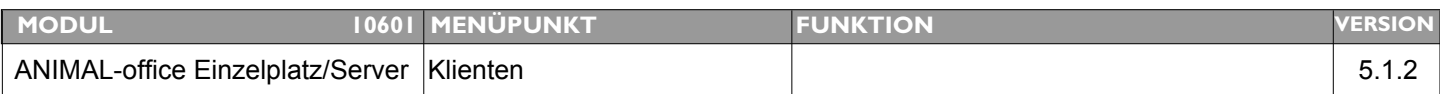

### **Thema: Aktualisierung der History(Patientenbehandlungen) nach Anzeige Umsatz nicht korrekt**

**Beschreibung:** Die History beim Klienten (Patientenbehandlungen) wird nach dem Wechsel zur Umsatzanzeige und Bearbeitung in selbiger, nicht mehr korrekt dargestellt.

#### **LÖSUNG:** Dieser Fehler wurde behoben

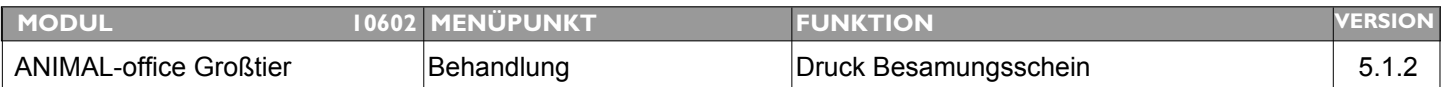

#### **Thema: Besamungsschein - Meldung "Vorlage konnte nicht gefunden werden" obwohl eine Vorlage existiert**

- **Beschreibung:** Beim Druck des Besamungsscheins kommt in manchen Fällen die Meldung dass die Vorlage nicht gefunden wurde obwohl die Vorlage existiert. Klickt der Kunde auf OK wird der Besamungsschein dann gedruckt.
- **LÖSUNG:** Nicht nachvollziehbar (es kann sich aber nicht um einen Besamungsschein, sondern um zB. eine Zahlungsbestätigung oder ähnliches handeln). Wenn die Meldung "Vorlage XXXX konnte nicht gefunden werden" erscheint, wird NICHTS gedruckt.

Wenn diese Meldung wieder erscheinen sollte bitte Bildschirmfoto an support@animal-office.at senden.

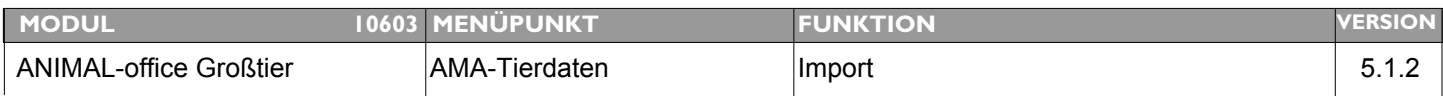

#### **Thema: Bei Import AMA-Tierdaten werden Namen entfernt**

**Beschreibung:** Werden AMA-Tierdaten importiert welche ohne Namen registriert sind und der Tierarzt hat den Patienten vorher mit Namen angelegt, wird der Name durch den Import gelöscht. Bitte verhindern.

**LÖSUNG:** Anpassungen bei Tiernamen sowie beim Datenformat wurden durchgeführt

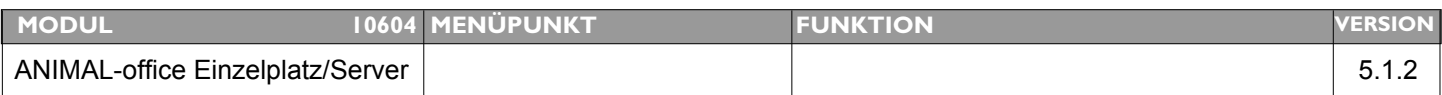

#### **Thema: Datenpfade für Importordner funktionieren bei Windows VISTA nicht mehr**

**Beschreibung:** Die definierten Datenpfade für die Importordner funktionieren in Windows VISTA nicht mehr

**LÖSUNG:** Die Ordner-Pfade wurden auf Windows-Vista angepasst

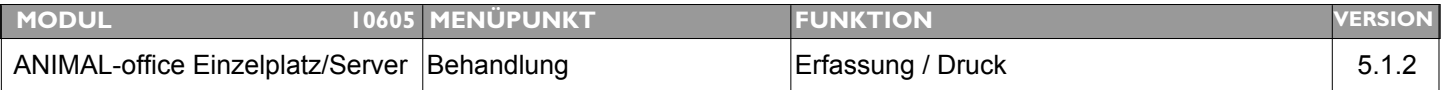

#### **Thema: Text aus Preisliste wird bei Leistungsblock nicht angedruckt**

**Beschreibung:** Der Zusatztext zur verwendeten Preisliste wird bei einem Leistungsblock offensichtlich nicht angedruckt, bei Eingabe von Einzelleistungen wird der Text korrekt angedruckt

LÖSUNG: Der Zusatztext der Preisliste wird nun auch beim Leistungsblock-Artikel angedruckt

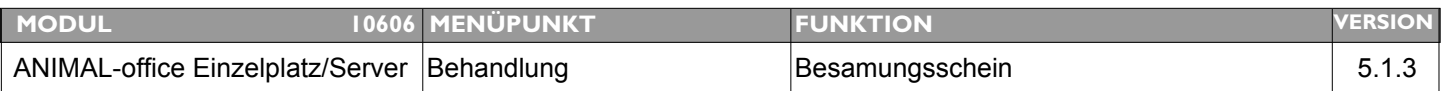

#### **Thema: Trockenstellungstermin auf Besamungsschein andrucken**

**Beschreibung:** Am Besamungsschein wäre auch das Datum für die Trockenstellung noch sehr interessant.

**LÖSUNG:** Am Besamungsschein kann nun zusätzlich das berchnete Trockenstellungsdatum angedruckt werden. Bitte downloaden Sie entweder die überarbeitete Vorlage des Besamungsscheins oder fügen Sie in Ihrer Vorlage die neue Funktion ein.

> Eine Anleitung zum Einfügen von Funktionen in 4D-Write Vorlagen finden Sie im ANIMAL-office WIKI oder direkt unter dem folgendem Link: http://www.animal-office.at/wiki/index.php?title=4DWRITE\_Funktion

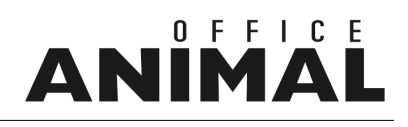

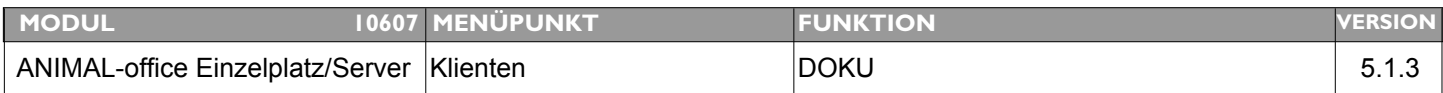

#### **Thema: Druckbutton für DOKU Klient/Patient gewünscht**

**Beschreibung:** Implementierung eines DRUCK-Buttons in der DOKU gewünscht da dadurch der automatische Wechsel des Druckers lt. Vorlage möglich wird.

**LÖSUNG:** Im Karteiblatt DOKU (Klient/Patient) kann der Ausdruck des jeweiligen Dokuments nun über den Button "Dokument drucken" durchgeführt werden. Dies hat den Vorteil, dass hier auch fix eingestellte Drucker (Wechsel) berücksichtigt werden.

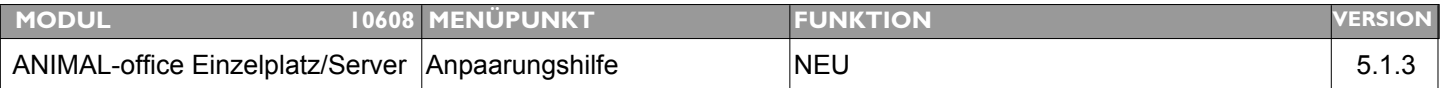

#### **Thema: Anpaarungshilfe einschränken auf verfügbare Samen**

- **Beschreibung:** Bei der Anpaarungshilfe sollte es die Möglichkeit geben dass nur jene Stiere vorgeschlagen werden welche auch im ANIMAL-office Artikelstamm des Tierarztes angelegt sind.
- **LÖSUNG:** In der Anpaarungshilfe kann die Suche nun über einen Schalter auf den eigenen Samencontainer (Artikelstamm) beschränkt werden. Wir weisen darauf hin, dass dies zwar die einfachste aber nicht die empfohlene Vorgehensweise ist. Es werden in diesem Fall nur jene Samen angezeigt welche im ANIMAL-office registriert sind und wo der Lagerbestand > 0 ist.

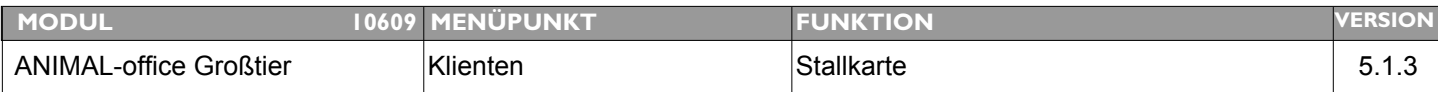

#### **Thema: Auswahl der Tiere bei Abruf Stallkarte einschränken**

**Beschreibung:** Es wird eine Einschränkung der angedruckten Tiere nach folgenden Kriterien gewünscht: 1. nur weibliche Tiere 2. nur Tiere ab einem gewissen Alter (20 Monate)

Generell: keine gelöschten Tiere andrucken

LÖSUNG: Beim Druck der Stallkarte kann die Auswahl der Tiere nun wie folgt eingeschränkt werden:

- 1. nur weibliche Tiere
- 2. Älter als eine bestimmte Anzahl von Monaten

Gelöschte Tiere werden nun nicht mehr angedruckt.

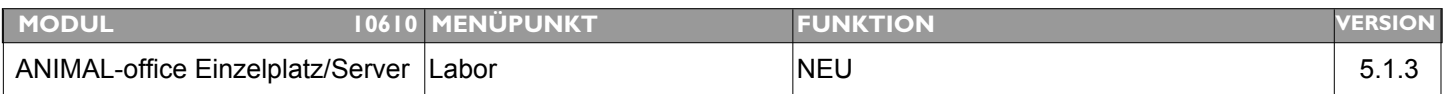

#### **Thema: Datenübertragung zu Laborgerät "VetScan2" implementieren**

**Beschreibung:** Programmierung der Datenschnittstelle und Kommunikationsprotokoll mit dem Laborgerät "VetScan2".

**LÖSUNG:** Es können nun Laborbefunde vom VET Scan2 - Laborgerät direkt übernommen werden.

Eine Beschreibung für die Anbindung finden Sie im ANIMAL-office - WIKI unter:

http://www.animal-office.at/wiki/index.php?title=ANIMAL-office\_LABOR

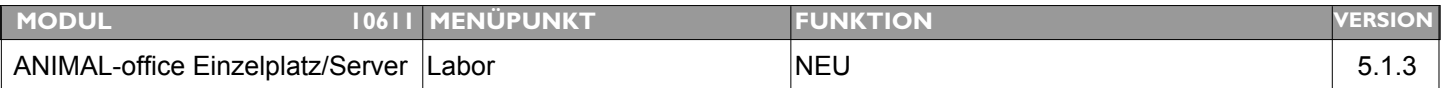

### **Thema: Datenübertragung zu Laborgerät "VetTest 8008" implementieren**

**Beschreibung:** Programmierung Datenschnittstelle und Kommunikationsprotokoll für das Laborgerät "VetTest 8008"

#### **LÖSUNG:** Es können nun Laborbefunde vom VETtest - Laborgerät direkt in ANIMAL-office übernommen werden.

Eine Beschreibung für die Anbindung finden Sie im ANIMAL-office - WIKI unter:

http://www.animal-office.at/wiki/index.php?title=ANIMAL-office\_LABOR

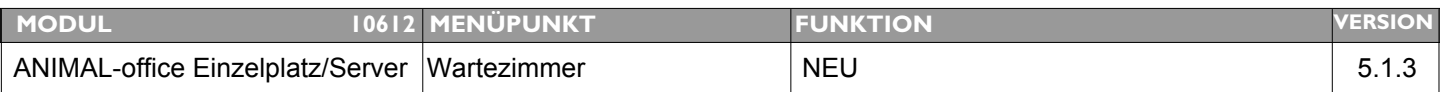

#### **Thema: Dialog - Wochenübersicht für Wartezimmer gewünscht**

**Beschreibung:** Für die Ansicht der ganzen Woche wird eine Dialog-Übersicht der verplanten Termine gewünscht

**LÖSUNG:** Im Wartezimmer steht zur Vorschau nun auch eine Dialog-Wochenübersicht zur Verfügung. Die Wochenübersicht kann im Anzeigelayout des Wartezimmers über den entsprechenden Button aufgerufen werden.

# W

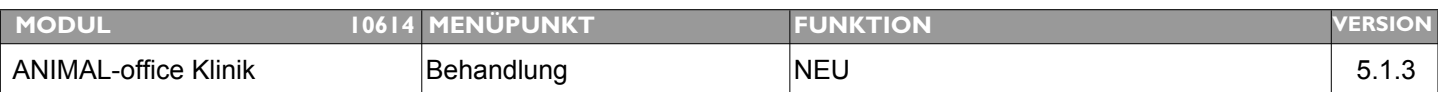

### **Thema: Artikel bei Übernahme von Krankenstation in die Behandlung auf Wunsch zusammenfassen (Menge pro Artikel)**

- **Beschreibung:** Werden die Positionen aus der Krankenstation in die Behandlung übernommen sollten auf Wunsch die Artikelpositionen pro Artikel summiert werden können.
- **LÖSUNG:** Die Übernahme von Artikeln/Leistungen aus der ANIMAL-office Krankenstation wird nun komprimiert durchgeführt. D.h. ANIMAL-office summiert die im Rahmen der einzelnen Behandlungen in der ANIMAL-office Krankenstation erfassten Artikel/Arzneimittel und übernimmt jeweils eine Summe pro Artikel.

#### ACHTUNG:

Artikel mit aktivierter Chargenverwaltung werden wie früher als Einzelpositionen übernommen.

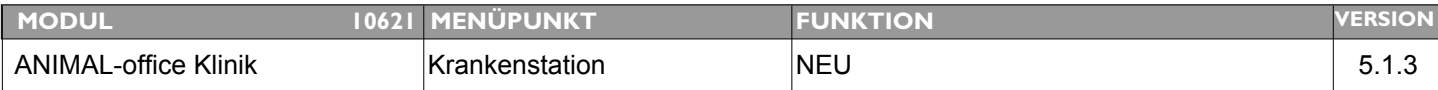

#### **Thema: Dialoganzeige Krankenstation für bereits abgerechnete Behandlungen.**

**Beschreibung:** Werden die Daten einer stationären Behandlung aus der Krankenstation in die Behandlung übernommen und abgerechnet besteht keine Möglichkeit mehr die Zusatzinformationen (Temperatur, Kot, Visiten, etc.) anzuzeigen. Es sollte eine entsprechende Funktion in die Krankengeschichte implementiert werden.

**LÖSUNG:** Im Anzeigelayout der Krankengeschichte steht nun der Button "Krankenstation" zur Verfügung. ANIMAL-office zeigt nach Klick auf diesen Button alle registrierten Eintragungen des jeweiligen Patienten in der Krankenstation an. Eine Änderung von Eintragungen ist nicht mehr möglich.

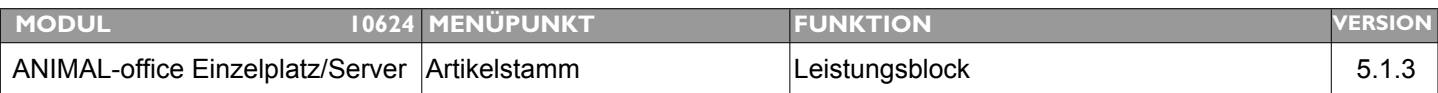

#### **Thema: Dynamische Preisberechnung bei Leistungsblöcken in Behandlung**

**Beschreibung:** Bei Leistungsblöcken sollte es die Möglichkeit einer dynamischen Preisanpassung des Endpreises geben.

LÖSUNG: In der Definition des Leistungsblocks (Artikelstamm) steht nun der Schalter "dynamische Preisanpassung bei Behandlung" zur Verfügung.

> Wird dieser Schalter aktiviert, berechnet ANIMAL-office in der Behandlung den Preis des Leistungsblocks ausschließlich auf Basis der Einzelpositionen zum Zeitpunkt der Behandlung.

Ein eventuell gesetzter Verkaufspreis wird in diesem Fall ignoriert.

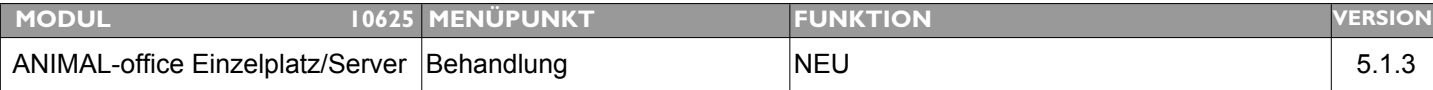

#### **Thema: Therapieplan für Tierbesitzer**

**Beschreibung:** Es sollte die Möglichkeit geben dass der Tierarzt im Rahmen einer Behandlung einen Therapieplan für den Besitzer erstellen und diese auch ausdrucken kann.

**LÖSUNG:** ANIMAL-office bietet nun die Möglichkeit dass der Tierarzt sowohl im Rahmen einer Behandlung als auch manuell einen Therapieplan für den Tierbesitzer ausdrucken kann.

Eine Beschreibung finden Sie im ANIMAL-office WIKI unter der folgenden Adresse:

http://www.animal-office.at/wiki/index.php?title=Therapieplan